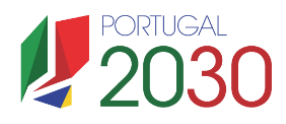

**COMPETE** 

## **SIID – I&D Empresarial**

NORTES<sup>8</sup> CENTRO<sup>38</sup>

2030

Lisboa

ALENTEJO

## **Procedimento de validação das ENESII para aplicação da taxa até 85% às despesas elegíveis**

## 1. Enquadramento

Para poderem beneficiar de uma taxa até 85% no âmbito do SIID - I&D Empresarial na modalidade de operações em copromoção, as entidades não empresariais do sistema de I&I (ENESII), de acordo com o n.º 6 do Artigo 49.º do Regulamento Específico da Área Temática Inovação e Transição Digital (REITD), devem assegurar que o apoio a conceder não se enquadra no Regime de Auxílios de Estado, nos termos previstos no enquadramento dos auxílios estatais à investigação, desenvolvimento e inovação (Comunicação 2022/C 414/01), relativamente ao financiamento público de atividades não económicas.

O não enquadramento do apoio nas regras de auxílios de estado é cumprido quando as entidades não empresariais do sistema de I&I, através das suas demonstrações financeiras anuais, comprovarem que permanecem com um caráter não económico, ou seja, que verificam uma das seguintes condições:

- i. A ENESII não desenvolve atividades económicas em concorrência de mercado;
- ii. A ENESII desenvolve atividades económicas em concorrência de mercado, mas a capacidade anualmente imputada (tais como material, equipamento, mão-de-obra e capital fixo) a essas atividades económicas não excede 20% da capacidade global anual da entidade;
- iii. A ENESII desenvolve atividades económicas em concorrência de mercado e a capacidade anualmente imputada a essas atividades económicas excede 20% da capacidade global anual da entidade, mas a ENESII dispõe de um sistema de contabilidade analítica com uma clara separação de gastos e rendimentos que permite a verificação de que o financiamento público não excede os custos das atividades não económicas, ou seja, que os apoios às atividades não económicas não foram canalizados para o financiamento de atividades económicas.

Desta forma, as ENESII, para poderem ter uma taxa de incentivo de 85% nas operações apoiadas no âmbito do SI I&DT, devem apresentar, para os anos de execução da operação, uma declaração subscrita pelo Revisor Oficial de Contas, Contabilista Certificado ou Responsável Financeiro da instituição (consoante a sua natureza jurídica) e que é obtida na sequência do preenchimento do formulário da atividade económica.

## 2. Formulário da Atividade Económica

Sempre que o beneficiário se configure como ENESII, deve ser apurado e dimensionado o desenvolvimento de Atividade Económica (AE) e o respetivo (não) enquadramento em matéria de Auxílios

, **IIII || || || || || 2030** 

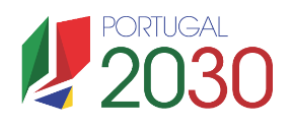

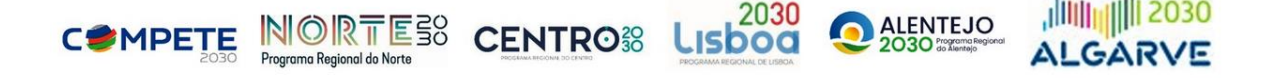

de Estado. Para o efeito, as ENESII, devem aceder ao módulo da AE disponível na Plataforma de Acesso Simplificado (PAS), também conhecida por [Balcão do Projeto \(PAS\)](https://pas.compete2020.gov.pt/pas2/acesso/app/Login.php) e preencher os dados solicitados no respetivo formulário para o ano 2022 e posteriormente, em cada ano de execução da operação.

No caso de a ENESII não se encontrar registada e/ou a informação estar desatualizada na PAS, a entidade será tratada como desenvolvendo atividade económica e, assim, será considerada como sendo uma empresa, com as devidas consequências no cálculo do incentivo a atribuir.

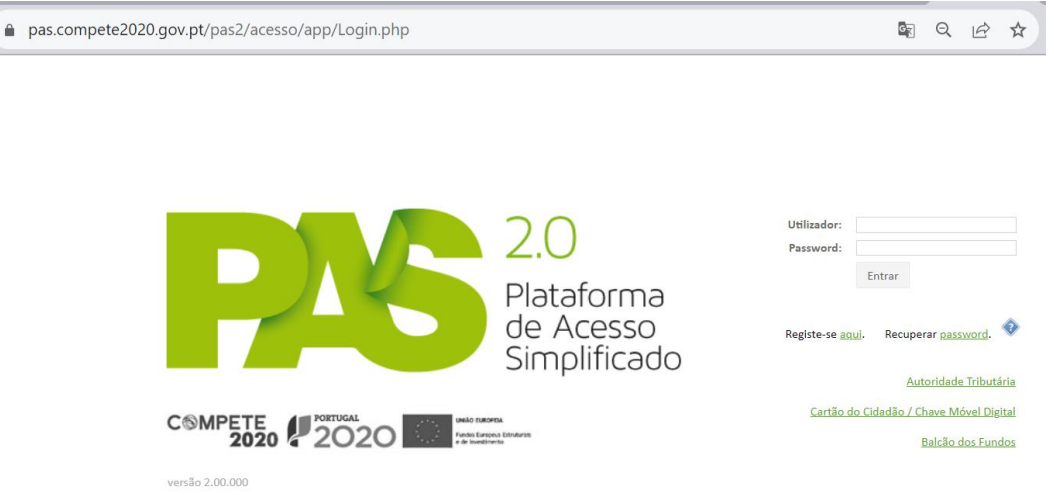

Para que as ENESII possam operacionalizar a sua validação, no [Balcão do Projeto \(PAS\),](https://pas.compete2020.gov.pt/pas2/acesso/app/Login.php) existe um botão para o acesso a um módulo destinado à validação do volume da Atividade Económica (AE).

O botão "Atividade Económica" permite o acesso e respetivo preenchimento dos formulários (por ano de atividade) com os valores separados por Atividades económicas (AE) e Atividades Não Económicas (ANE).

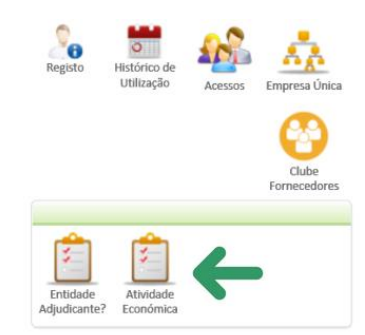

Para cada ano de execução da operação, deverá ser iniciado e preenchido um formulário para apuramento da percentagem de Atividade Económica. Apenas é necessário preencher um formulário para determinado ano se (e só se) nesse ano existirem operações com execução.

Nota: na área de acesso ao formulário da atividade económica, é disponibilizado um guia detalhado de ajuda ao preenchimento do mesmo.

**2**